## **Rezerwacje Hotelowe**

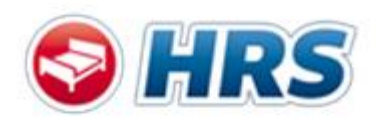

Link HRSu <https://www.hrs.com/web3/?clientId=cGxfX2RlY2F0aGxvbnBs,0>

**Pamiętamy o wyborze prawidłowego CEX oraz Karta do przejęcia płatności Travel Bank.**

Przed dokonaniem rezerwacji niezbędne jest zalogowanie autoryzowanym profilem **MyHRS.**

## **Rejestracji profilu MyHRS dokonujemy w następujący sposób:**

- 1. Uruchamiamy w przeglądarce portal korporacyjny HRS <https://www.hrs.com/?clientId=cGxfX2RlY2F0aGxvbnBs%2c0>
- 2. Klikamy w opcję: Nowy Użytkownik? Zarejestruj się!

## **Do rejestracji używamy służbowego adresu e-mail**

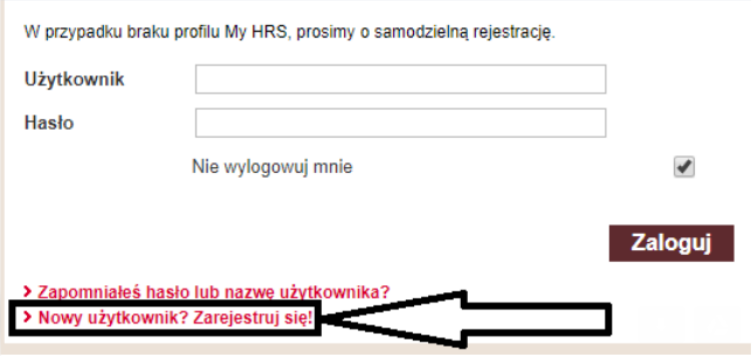

3. Uzupełniamy dane, w polu Użytkownik i Adres e-mail podajemy swój służbowy adres email, ustalamy hasło i klikamy "Zarejestruj":

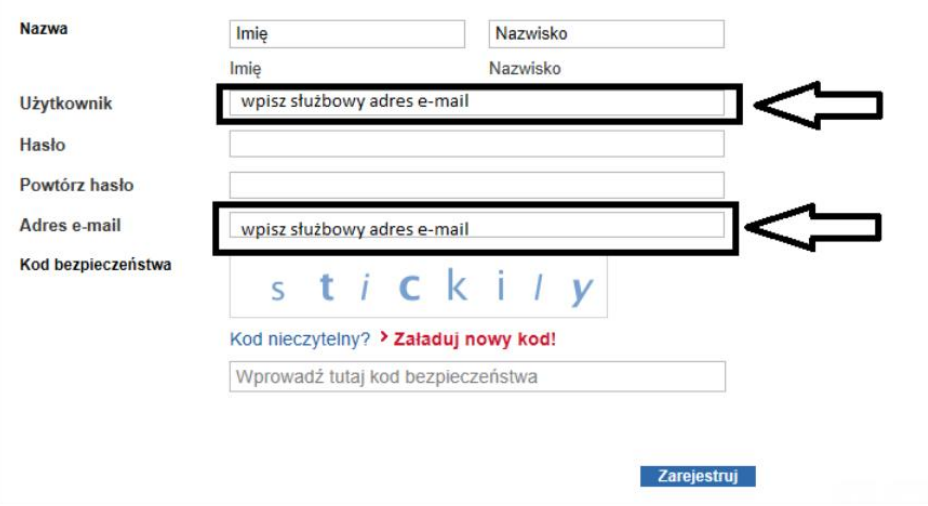

4. Na podany adres e-mail wysłany zostaje e-mail autoryzacyjnym z linkiem do potwierdzenia.

Dostęp do portalu uzyskamy natychmiast po kliknięciu linka.